**Fiches techniques club informatique de Vindelle**

# **Fiche de recettes No 1 Mettre à jour Windows 11 ou 10**

Pour vous éviter des soucis avec Windows, vous devez penser absolument à vérifier qu'il est bien à jour. Cette recette est à réaliser au moins tous les 15 jours.

**Etape no 1** : on clique sur l'icône « Démarrer » de la barre des tâches de Windows. Sur W10, elle sera complètement à gauche

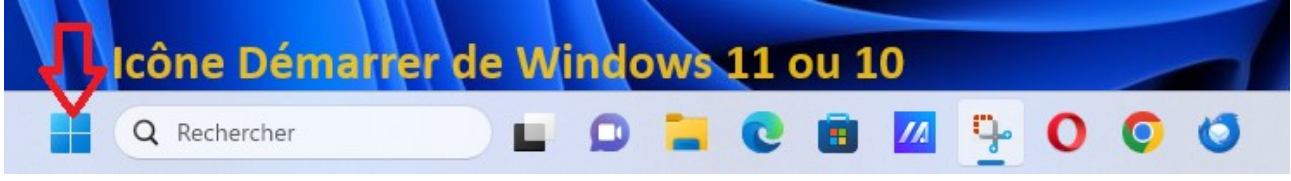

### **Etape no 2** :

Q Rechercher des applications, des paramètres et des documents Épinglé Toutes les applications >  $\mathbf{c}$ **ABS** æ. Edge Calendrier Microsoft Store Photos  $\bullet$  $\Rightarrow$ **prime**<br>video  $\mathbf{A}$ Œ Solitaire &<br>Casual Games Microsoft Prime Video TikTol Spotify Clipchamp രി F  $\infty$  $\overline{\sim}$ 6Ĥ Instagram Calculatrice Horloge Bloc-notes Paint Messenger Nos recommandations Pour afficher vos fichiers récents et les nouvelles applications, activez-les dans Paramètres Lancer les paramètres de démarrage. Q Gérard AUBARBIER  $\circlearrowleft$ 

Rechercher à ce qui ressemble à une roue crantée, appelée paramètres

## **Fiches techniques club informatique de Vindelle**

## **Etape no 3 :**

On clique sur la ligne mentionneé Windows Update

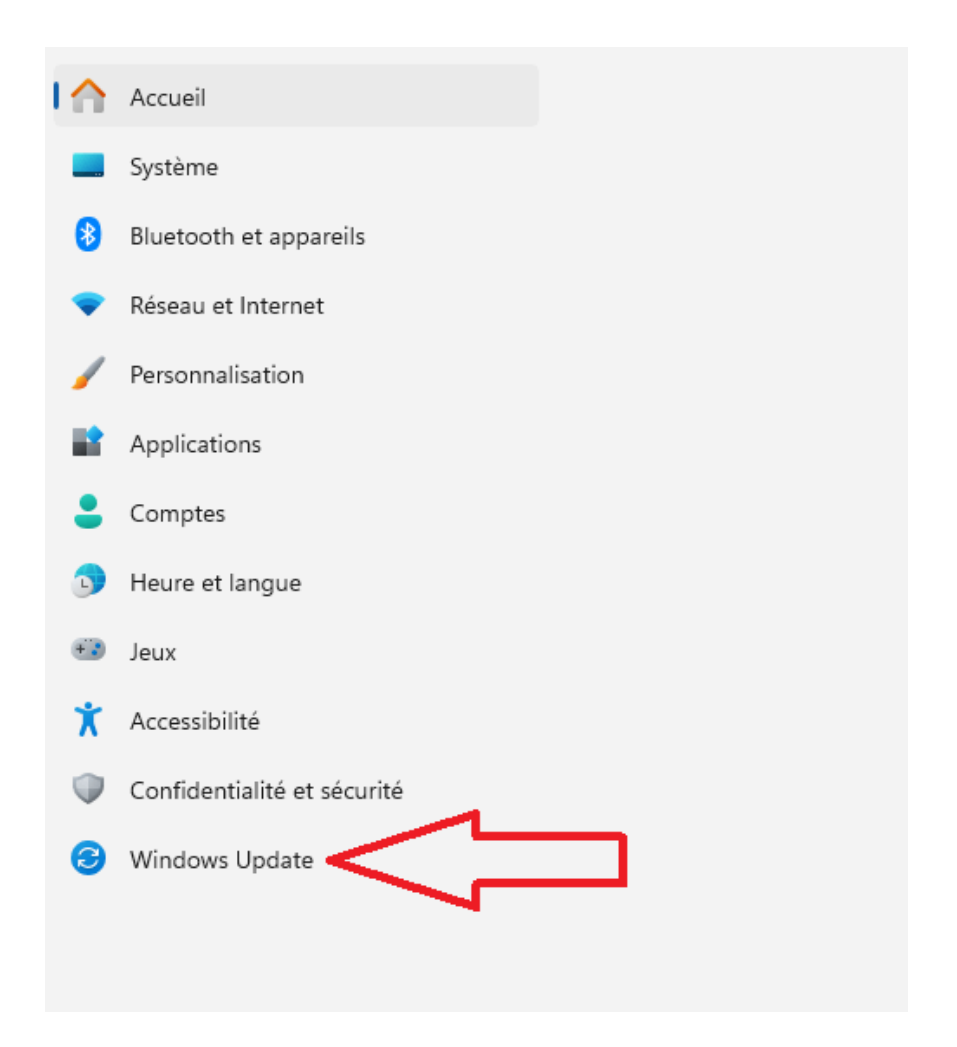

#### **Fiches techniques club informatique de Vindelle**

## **Etape no 4 :**

On clique sur le bouton **Rechercher des mises à jour**, même si vous avez à gauche la mention de Windows update vous précisant que vous êtes à jour.

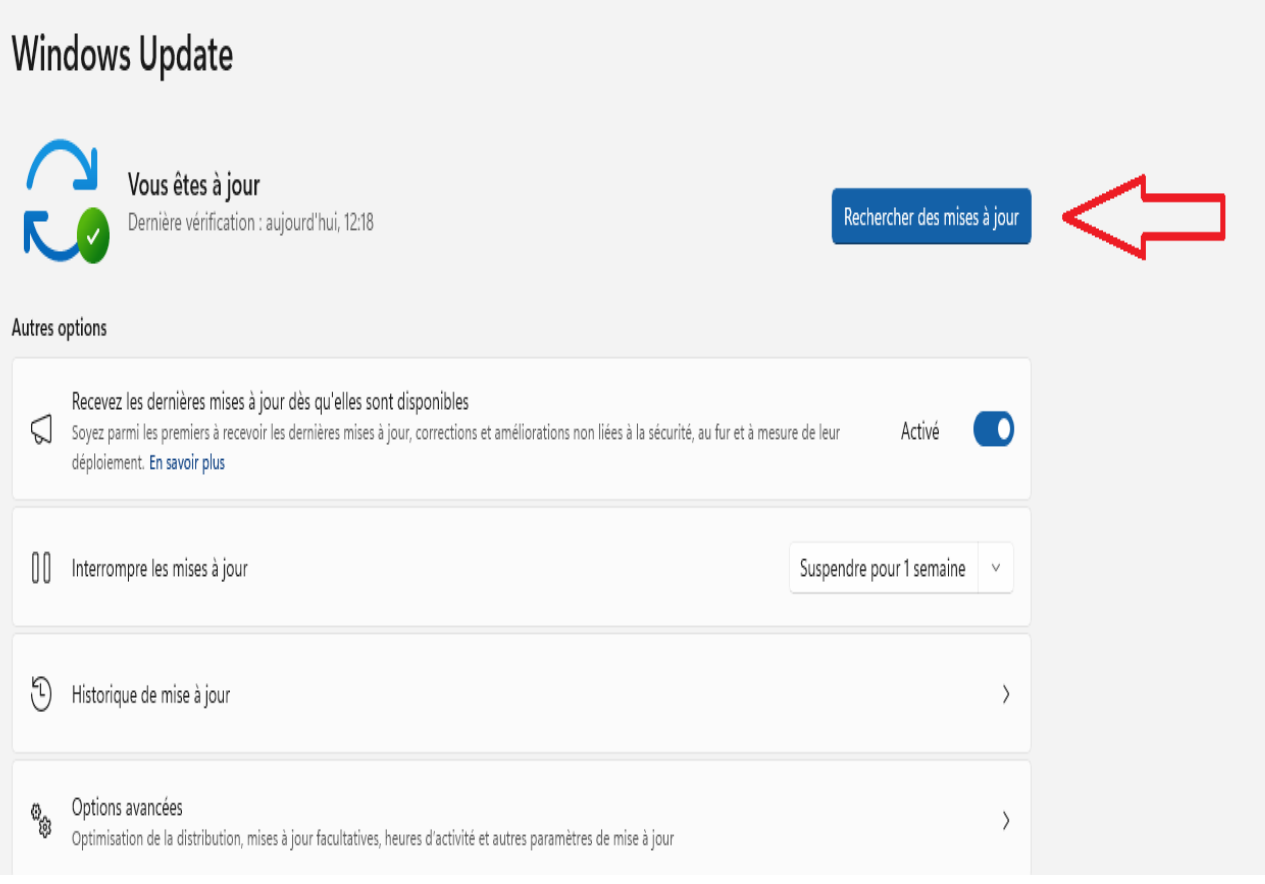

**Remarques** :

- Un système bien à jour, c'est plus de 80 % d'ennuis en moins

- N'attendez pas que le système le fasse automatiquement, toujours vérifier au moins tous les 15 jours

- **SURTOUT, n'éteignez JAMAIS votre PC quand Windows fait une mise à jour, il est très capricieux et a très peu d'humour.**